# Installing Inkscape with TeXtext on Windows 7

James M. Davis

### 1 Links and Introduction

- [Zip file for this guide:](http://people.orie.cornell.edu/jmd388/design/guides/textext.zip)http://people.orie.cornell.edu/jmd388/design/guides/textext.zip
- [My Page:](http://people.orie.cornell.edu/jmd388/)http://people.orie.cornell.edu/jmd388/
- [Inkscape:](http://inkscape.org/) http://inkscape.org/
- [TeXtext:](http://pav.iki.fi/software/textext/) http://pav.iki.fi/software/textext/
- [Ghostscript and GSview:](http://pages.cs.wisc.edu/~ghost/) http://pages.cs.wisc.edu/ ghost/
- [Image Magic:](http://www.imagemagick.org/) http://http://www.imagemagick.org/
- [pstoedit:](http://www.helga-glunz.homepage.t-online.de/pstoedit/) http://www.helga-glunz.homepage.t-online.de/pstoedit/

Inkscape is a great program to use when working with vector graphics. However, there are limitations to the types of symbols and text you can place into an Inkscape image. This is a problem when you intend to use Inkscape to generate mathematical diagrams that will later be embedded into a LaTeX document.

To overcome these limitations all you need to do is install an extension for Inkscape: TeXtext. TeXtext allows you to create a block of text that is compiled using your LaTeX distribution. TeXtext requires some work to get running. The purpose of this guide is to walk you through, step by step, how I install Inkscape with TeXtext on my system.

Because all of the programs have interdependencies some versions of certain programs will not work with versions of other programs. Most crucially, the newest version is not necessarily the most compatible. There is a zip file on my website <http://people.orie.cornell.edu/jmd388/design> that contains the most recent versions of all programs that will work together. There does not seem to be any issue with different versions or distributions of the basic LaTeX package.

#### 2 Installing TeXtext

Installing TeXtext requires having Inkscape, Ghostscript, GSview, Image Magic and pstoedit on your system. Installing Inkscape, Ghostscript, GSview and Image Magic is straightforward; I won't explain how to install these programs. Installing pstoedit and TeXtext and getting them to function properly takes a bit more care.

### 2.1 Installing pstoedit

The pstoedit folder must be in the same directory as the pstotext folder (which was installed with Ghostscript). If you went through default installation procedures the proper path for pstoedit should be

#### C:\Program Files (x86)\Ghostgum\pstoedit

Begin the install process for pstoedit and be sure that it is installed to the proper directory.

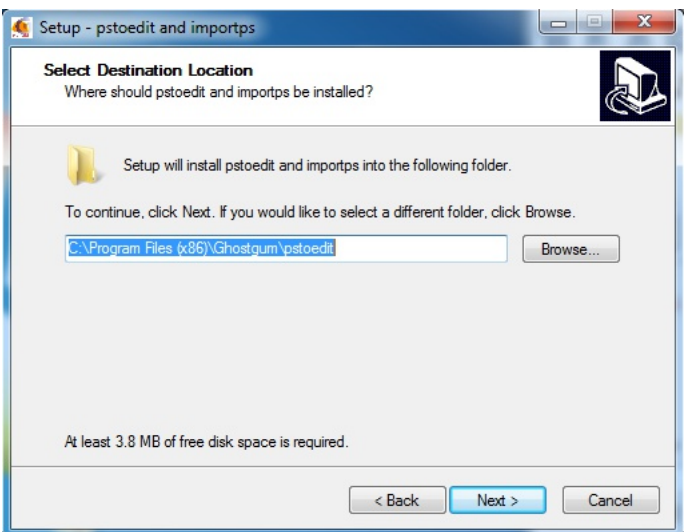

You will also need to select the proper components to install.

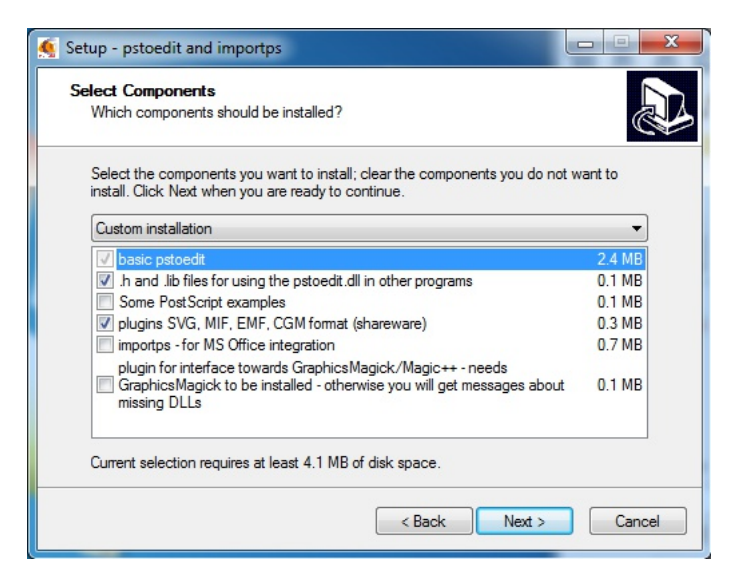

When you are done the Ghostgum directory should look like this.

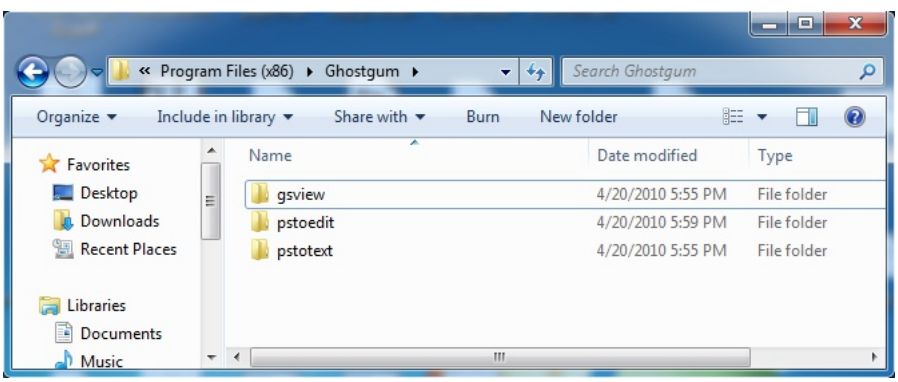

## 2.2 Setting Up pstoedit

In order for TeXtext to be able to execute pstoedit you must now modify your path variable. To do this navigate to "System" in the control panel and then clicking on the "Advanced system settings" option on the left hand side. The proper window should look like this

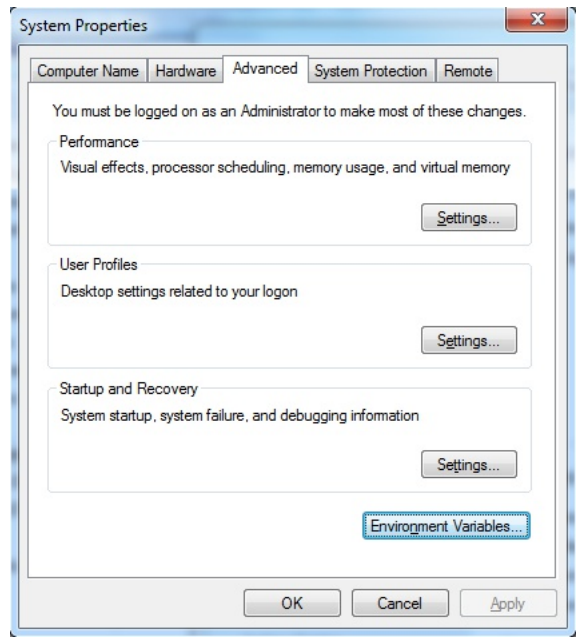

From here, open the "Environment Variables" window

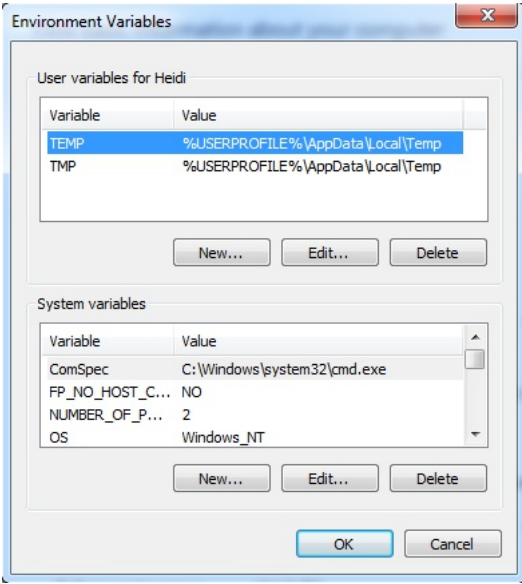

In the field labeled "Path" append the text below to whatever is there. (Line breaks are shown only for clarity. When entered this should be a single line.) Be sure to separate existing text in the Path variable from this appended text by a semi-colon.

```
C:\Program Files (x86)\MiKTeX 2.9\miktex\bin;
C:\Program Files (x86)\gs\gs9.00\lib;
C:\Program Files (x86)\gs\gs9.00\bin;
C:\Program Files (x86)\gs\fonts;
C:\Program Files (x86)\ImageMagick-6.7.6-Q8;
C:\Program Files (x86)\ghostgum\pstoedit
```
This should successfully install pstoedit and prepare it to be called by TeXtext.

#### 2.3 Modifying TeXtext to work with Inkscape 0.48

The latest version of TeXtext was written for Inkscape 0.46. Since Inkscape 0.48 has desirable features it is worth going through the effort of making TeXtext compatible with the updated version. This requires two changes to TeXtext.

The first change is simply replacing the textext.py file with a new, updated version that doesn't call on deprecated files in the Inkscape python directory. This is included in the zip file associated with this guide. It should be placed in the directory C:\Program Files (x86)\Inkscape\share\extensions or wherever you installed Inkscape. The changes associated with this file can be found here: [http://laconsigna.wordpress.com/2010/11/13/fixing-textext-on-inkscape-0-48/.](http://laconsigna.wordpress.com/2010/11/13/fixing-textext-on-inkscape-0-48/)

The second change is to include pygtk and some other python files that are not, by default, included in Inkscape. These files can be found in the folder "site-packages" in the zip folder associated with this guide. They should be placed in, and overwrite, the files in

C:\Program Files (x86)\Inkscape\python\Lib\site-packages or wherever you installed Inkscape. These files can also be found from the original author at:

[http://dgleich.wordpress.com/2010/10/26/fixing-textext-on-inkscape-for-windows/.](http://dgleich.wordpress.com/2010/10/26/fixing-textext-on-inkscape-for-windows/)